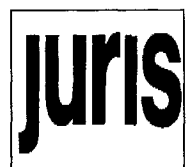

#### Hypertext auf juris-CD-ROMs

len nur teilweise realisiert sind. Dabei ist kein bestimmtes Schema erkennbar, da sogar im gleichen Dokument ein und dasselbe Aktenzeichen einer Entscheidung in der Normenkette als Hypertextanker markiert sein kann und im dazugehörigen Entscheidungstext diese Markierung fehlt. Dabei ist gerade im Volltext der exakte Sinnzusammenhang erkennbar, aus dem heraus die entsprechende Entscheidung oder Norm für das vorliegende Urteil eine Rolle spielt.

### **Erwünscht: Mehr Hypertext**

Als weitere Hypertextarten bieten sich zumindest im Steuerrecht sog. intertextuelle Verweise zwischen der Entscheidungssammlung und den Verwaltungsvorschriften an, wobei zur Zeit aber die Verwaltungsvorschriften noch gar nicht als Hypertext aufbereitet sind.

Eine weitere wünschenswerte Funktion für die aktive Arbeit mit der CD-ROM ist die Möglichkeit Annotationen einzufügen. Damit kann dann der Benutzer die CD-ROM quasi selbst ergänzen (natürlich durch eine entsprechende Datei auf der Festplatte), indem er seine eigenen Notizen und Anmerkungen mit den Datensätzen auf der CD-ROM verknüpft.

### **Fazit**

Der auf den CD-ROMs der juris GmbH nun erstmals auch außerhalb der Hilfefunktion eingesetzte Hypertext bereichert die Funktionalität der Datenbanken erheblich. So werden die Schwächen der bisher allein möglichen gezielten Suche (etwa nach Stichwörtern) wenigstens teilweise ausgeglichen, da nun wieder rechtssystematisch verwandte Dokumente mitberücksichtigt werden können, auch wenn dort völlig andere konkrete Sachverhalte vorliegen oder Sachverhalte nur abstrakt angesprochen werden. Allerdings steckt die vorliegende Realisierung durchaus noch in den Kinderschuhen, da bisher nur die wichtigsten Verknüpfungen verwirklicht sind, und dies auch noch nicht einheitlich und durchgehend. Insofern besteht für eher unerfahrene Benutzer auch eine gewisse Gefahr der Verwirrung durch die Hypertextfunktion. Als konkrete Verbesserungsmöglichkeiten bieten sich eine ausführlichere Beschreibung der Fundstellen an, ebenso wie eine andere Positionierung bzw. farbliche Hervorhebung der Hypertextmarkierungen, die auf der einen Seite der Funktionsleiste zugeordnet und auf der anderen Seite den Markierungen der gezielten Suche sehr ähnlich sind.

### **Literatur**

*Klein-Magar, M.* (1992): juris data disc 1 - Eine Oberflächen-Evaluation, jur-pc CD-ROM Digest 1992, S. 99-107

*Krüger, F (1992):* Hypertext für Juristen: Grundlagen und Probleme, jur-pc 3/92, S. 1497- 1503

# **juris auf dem Macintosh: juris-CDs auf dem Apple Power Macintosh**

## *Frank Krüger*

Getestet wurden speziell die CD-ROMs von juris mit folgender Konfiguration:

- SoftWindows Version 1.02a deutsch von Insignia Solutions
- Power Macintosh 8100/100 mit 32 MB RAM und einem PowerPC Prozessor mit 100 MHz
- Eingebautes CD-ROM Laufwerk Apple CD300i Plus, mittlere Zugriffszeit 410 bzw. 295 ms (Double-Speed)

## **Benutzung: 'Mac-Iike'**

SoftWindows von Insignia Solutions läßt sich zunächst wie ein ganz normales Macintosh-Programm installieren und starten. Dabei wird für die originäre DOS-Dateiumgebung eine virtuelle Festplatte angelegt, die im Macintosh-OS als eine einzige SoftWindows-Datei erscheint. Die DOS- bzw. Windows-Anwendungen können auch im Hintergrund laufen, d. h. es können gleichzeitig andere Macintosh-Programme interaktiv benutzt werden.

## **Konfiguration**

Für die Konfiguration der PC-Rechnerumgebung steht eine Macintosh-Menüleiste zur Verfügung, die aber auch ausgeblendet werden kann. Damit können u. a. gemeinsame Laufwerke für den Datenaustausch zwischen Macintosh- und Windows-Programmen definiert, der der Windows-Umgebung zur Verfügung stehende Hauptspeicher eingerichtet und auch Netzwerk- und Druckeranschlüsse konfiguriert werden.

Bei der juris CD-ROM 'Steuerrecht' sieht diese gemeinsame Darstellung beider Benutzeroberflächen so aus, wie in Abb. 1 dargestellt.

Die Ausgabe der Daten erfolgt im Falle von juris am besten über

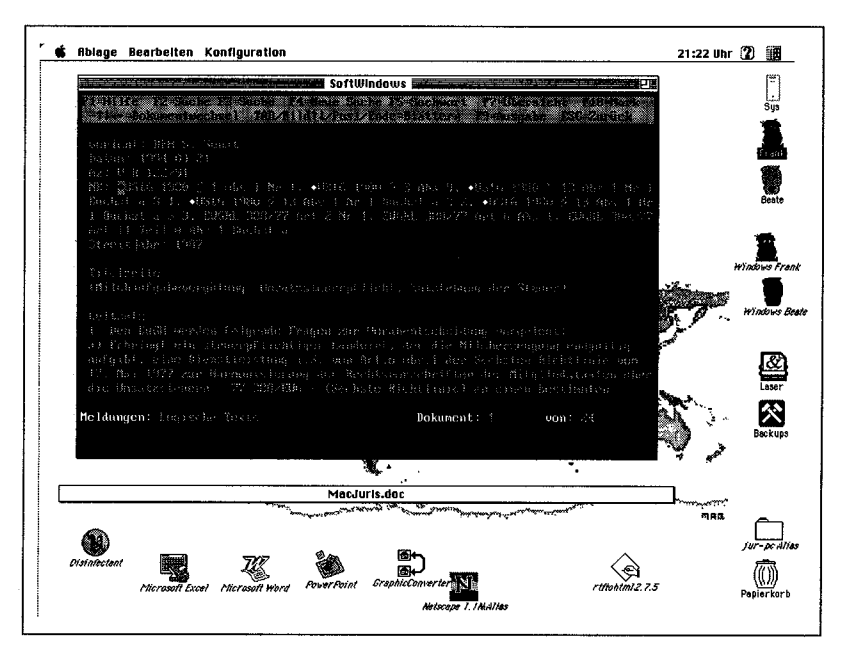

Zwischenspeicherung in eine Datei, da die von juris unterstützten Drucker in der Emulation nicht angeboten werden, bzw. sehr lange zum Drucken brauchen. Alternativ ist ein intelligentes Cut-and-Paste zwischen Windows und Macintosh möglich. Ein Unterschied zu "echten" DOS-Rechnern mittlerer Leistungsfähigkeit (80486, 40-66 MHz) ist in der Zugriffszeit kaum festzustellen, was wohl an den vergleichbaren Leistungsdaten der jeweiligen CD-ROM-Laufwerke liegt.

## **Fazit**

SoftWindows bietet bei relativ hohen Systemanforderungen die Möglichkeit, mit beiden "Welten" - DOS/Windows und Macintosh - auf einem Rechner zu arbeiten, wobei abhängig von der eingesetzten Anwendung auch hohe Leistungseinbußen<sup>1</sup> entstehen können. Trotzdem ist diese Kombination ideal für Einsteiger in die Computerwelt, die sich für ihre Standardsoftware<sup>2</sup> auf die komfortable und ausgefeilte Macintosh-Oberfläche verlassen und andererseits auf das breite Angebot juristischer Spezialsoft ware nicht verzichten wollen

Im übrigen ist die Windows-Emulation des gleichen Herstellers Insignia Solutions auch für einige UNIX-Umgebungen (Sun Solaris 2.x, SGI IRIX) verfügbar und leistungsfähiger als z. B. das Konkurrenzprodukt WABI 2.0 für Sun, wo z. B. die DOS-Umgebung nur gegen Aufpreis erhältlich ist.

*Abb. 1: Eine DOS-CD in Apple- Umgebung* 

*Frank Krüger ist als wissenschaftlicher Angestellter der Universität Mainz am Fachbereich Angewandte Sprachund Kulturwissenschaft in Germersheimfür die Betreuung der Computeranlagen zuständig und promoviert über das Thema "Hypertext in der juristischen Informationssuche". E-mail: krueger@nfask2. fask.unimainz. de* 

 **Word für Windows 6.0 zählt z. B. zu den besonders leistungshungrigen Anwendungsprogrammen.** 

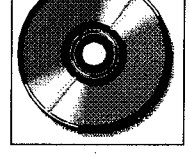

**1**

**2**

**Sowohl die Textverarbeitungssysteme als auch integrierten Büropakete von Microsoft (Word bzw. Office) und Novell (WordPerfect bzw. PerfectOffice) werden für beide Plattformen gleichermaßen unterstützt.**